# **Distribution EOLE - Demande #16771**

# **erreur grub Upgrade-auto 2.4.2 2.5.2**

13/07/2016 09:06 - Christophe Dezé

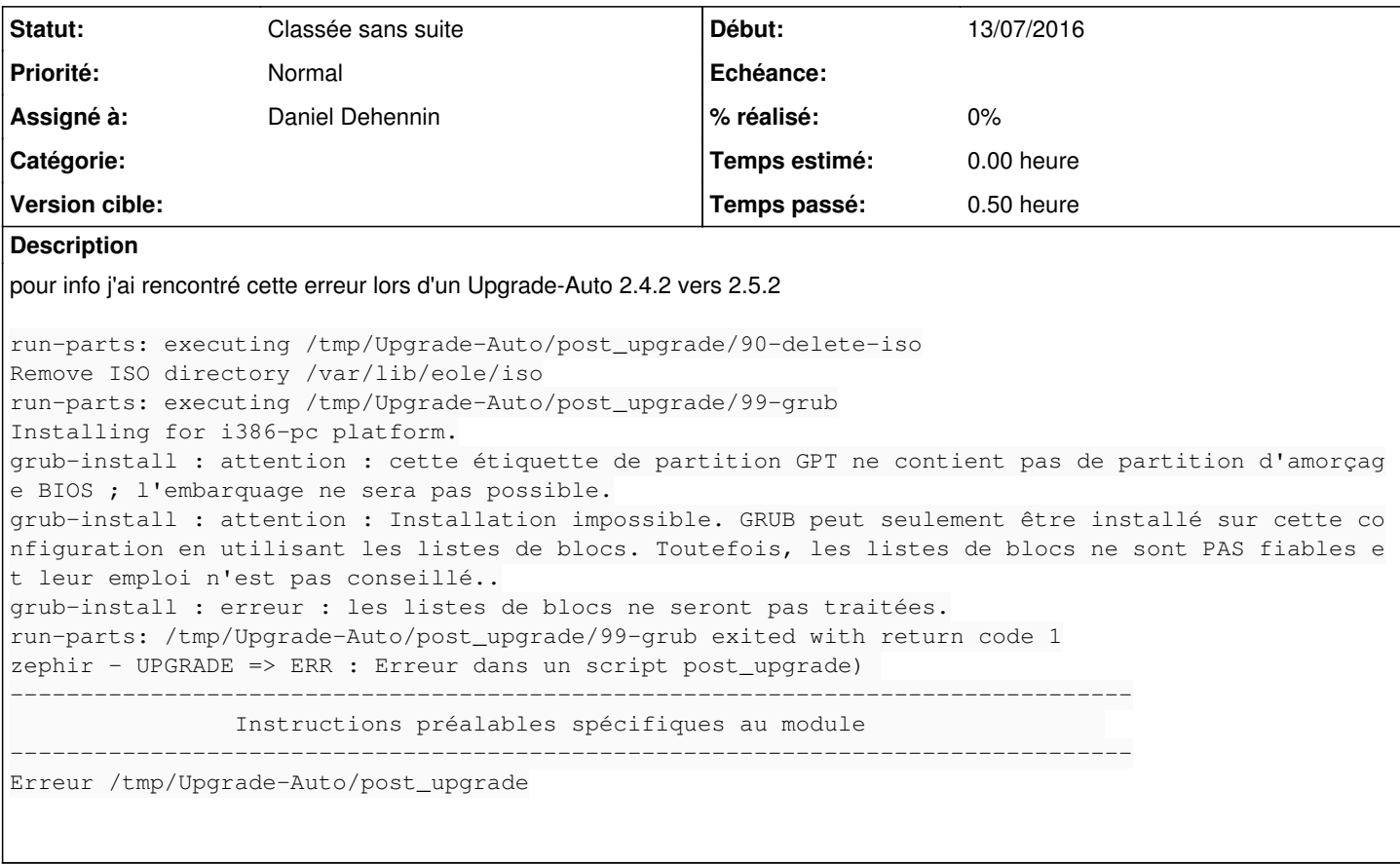

## **Historique**

## **#1 - 13/07/2016 09:52 - Daniel Dehennin**

*- Assigné à mis à Daniel Dehennin*

Je tente de reproduire dans notre infrastructure virtuelle.

## **#2 - 13/07/2016 10:52 - Daniel Dehennin**

#### Dans notre environnement cela fonctionne :

```
run-parts: executing /tmp/Upgrade-Auto/post_upgrade/90-delete-iso
Remove ISO directory /var/lib/eole/iso
run-parts: executing /tmp/Upgrade-Auto/post_upgrade/99-grub
Installing for i386-pc platform.
Installation terminée, sans erreur.
run-parts: executing /tmp/Upgrade-Auto/post_upgrade/99-unlock
run-parts: executing /tmp/Upgrade-Auto/post_upgrade/99-upgrade_eole
Pas d'enregistrement dans une base Zéphir détecté.                           
Pour finaliser la procédure, veuillez :
- redémarrer le serveur                                                        
- mettre à jour la configuration (par exemple via gen_config)                  
- exécuter la commande 'instance'                                              
--------------------------------------------------------------------------------
                                   Instructions préalables spécifiques au module                 
--------------------------------------------------------------------------------
--------------------------------------------------------------------------------
                    Mise à jour des informations dans l'application Zéphir ...          
--------------------------------------------------------------------------------
```
### **#3 - 13/07/2016 11:04 - Christophe Dezé**

j'ai mis un lshw en pj,

fdisk -l

Attention : identifiant de table de partitions GPT (GUID) détecté sur « /dev/sda » ! L'utilitaire fdisk ne pre nd pas GPT en charge. Utilisez GNU Parted.

Disk /dev/sda: 2000.4 GB, 2000398934016 bytes 255 têtes, 63 secteurs/piste, 243201 cylindres, total 3907029168 secteurs Unités = secteurs de  $1 * 512 = 512$  octets Taille de secteur (logique / physique) : 512 octets / 512 octets taille d'E/S (minimale / optimale) : 512 octets / 512 octets Identifiant de disque : 0x00000000

Périphérique Amorçage Début Fin Blocs Id. Système /dev/sda1 1 3907029167 1953514583+ ee GPT

Disque /dev/mapper/horusng-root : 3498 Mo, 3498049536 octets 255 têtes, 63 secteurs/piste, 425 cylindres, total 6832128 secteurs Unités = secteurs de 1 \* 512 = 512 octets Taille de secteur (logique / physique) : 512 octets / 512 octets taille d'E/S (minimale / optimale) : 512 octets / 512 octets Identifiant de disque : 0x00000000

Le disque /dev/mapper/horusng-root ne contient pas une table de partitions valable

Disque /dev/mapper/horusng-tmp : 1996 Mo, 1996488704 octets 255 têtes, 63 secteurs/piste, 242 cylindres, total 3899392 secteurs Unités = secteurs de  $1 * 512 = 512$  octets Taille de secteur (logique / physique) : 512 octets / 512 octets taille d'E/S (minimale / optimale) : 512 octets / 512 octets Identifiant de disque : 0x00000000

Le disque /dev/mapper/horusng-tmp ne contient pas une table de partitions valable

Disque /dev/mapper/horusng-var : 8996 Mo, 8996782080 octets 255 têtes, 63 secteurs/piste, 1093 cylindres, total 17571840 secteurs Unités = secteurs de  $1 * 512 = 512$  octets Taille de secteur (logique / physique) : 512 octets / 512 octets taille d'E/S (minimale / optimale) : 512 octets / 512 octets Identifiant de disque : 0x00000000

Le disque /dev/mapper/horusng-var ne contient pas une table de partitions valable

Disk /dev/mapper/horusng-home: 1975.9 GB, 1975894671360 bytes 255 têtes, 63 secteurs/piste, 240222 cylindres, total 3859169280 secteurs Unités = secteurs de  $1 * 512 = 512$  octets Taille de secteur (logique / physique) : 512 octets / 512 octets taille d'E/S (minimale / optimale) : 512 octets / 512 octets Identifiant de disque : 0x00000000

Le disque /dev/mapper/horusng-home ne contient pas une table de partitions valable

# **#4 - 13/07/2016 11:19 - Daniel Dehennin**

Je pense que le problème vient de format de partitionnement GPT.

- Le serveur est-il en UEFI ?
- Pouvez-vous donner la sortie de la commande suivante ?

dpkg -l grub-\*

# **#5 - 13/07/2016 11:29 - Christophe Dezé**

dpkg -l grub-\*

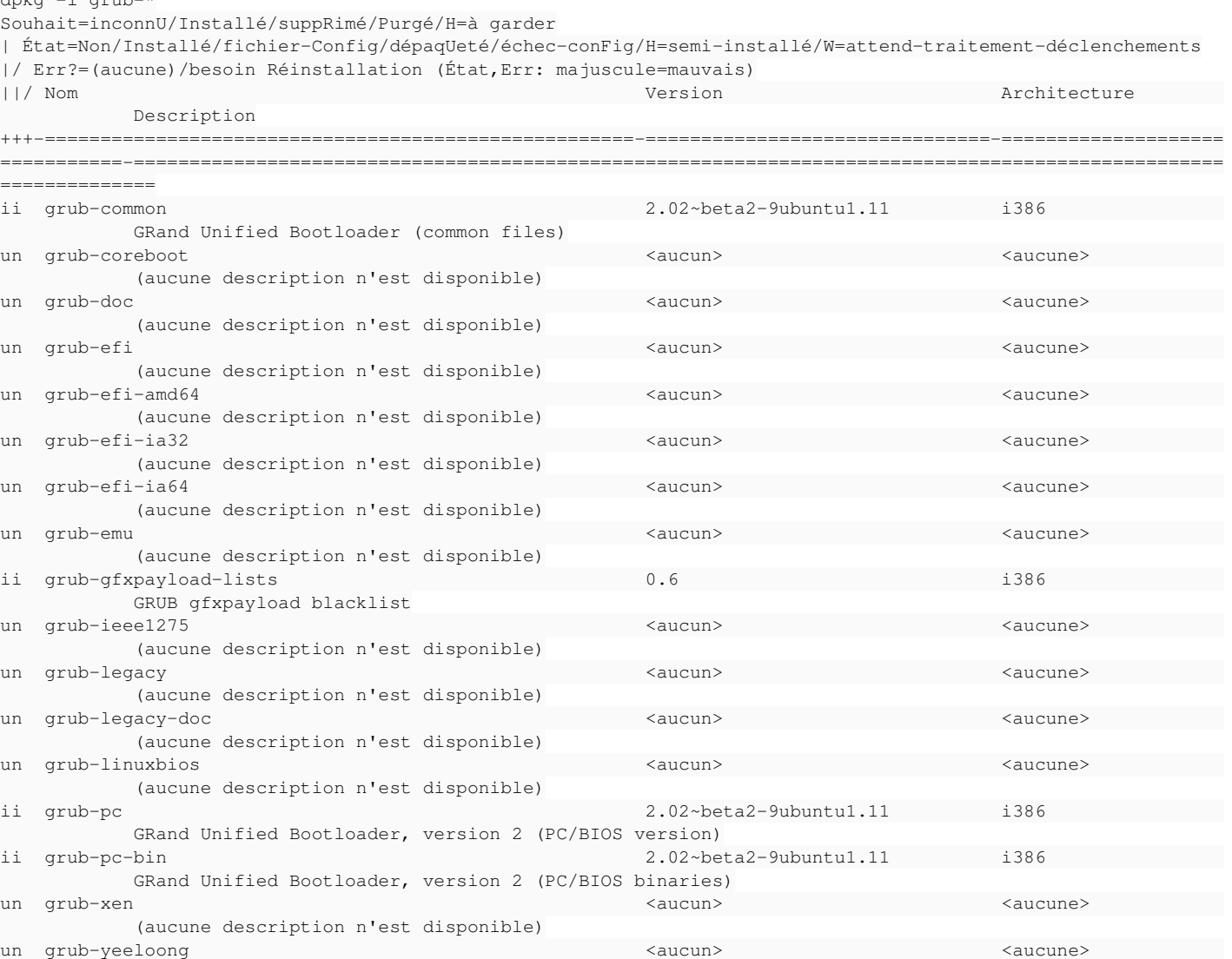

(aucune description n'est disponible)

## **#6 - 13/07/2016 13:29 - Daniel Dehennin**

Donc le serveur n'est pas en UEFI et grub ne veut pas installer sur une partition en mode GPT.

Je me demande comment le partitionnement peut-être en GPT, il faut que je fasse des tests sur du matériel physique.

### **#7 - 13/07/2016 14:50 - Christophe Dezé**

exact (je n'avais pas vu la question)

[ -d /sys/firmware/efi ] && echo UEFI || echo BIOS  $\Rightarrow$ BIOS

Je ne sais comment on en est arrivé la ! c'est à a la base un 2.3 migré en 2.4.2 puis 2.5.2

#### **#8 - 15/07/2016 11:14 - Laurent Morel**

Dans ma situation , même erreur avec :

Un serveur 2.3 migré en 2.4.2 . Puis réinstallation avec restauration complète Bacula de 2.4.2 Puis migration sans réinstallation vers 2.5.2

Laurent Morel

# **#9 - 19/07/2016 10:22 - Daniel Dehennin**

Laurent Morel a écrit :

Dans ma situation , même erreur avec :

Un serveur 2.3 migré en 2.4.2 . Puis réinstallation avec restauration complète Bacula de 2.4.2 Puis migration sans réinstallation vers 2.5.2

L'installation d'une 2.4.2 devrait formater le disque, mais peut-être que s'il y a déjà une table de partition GPT l'installeur ne le transforme pas.

Je n'ai pas de machine physique sous la main pour faire des tests.

Si vous avez la possibilité de reformatter la machine :

Écraser le début du disque, depuis un liveCD par exemple :

root@live:~# dd if=/dev/zero of=/dev/sda bs=1M count=10

- Démarrer une installation depuis l'ISO
- Vérifier le modèle de partitionnement du disque

Si votre serveur supporte l'UEFI, vous pouvez l'activer et utiliser l'image [2.4.2.1](http://eole.ac-dijon.fr/pub/iso/EOLE-2.4/2.4.2.1/) ou [2.5.2.1](http://eole.ac-dijon.fr/pub/iso/EOLE-2.5/2.5.2.1/) qui supportent l'UEFI.

## **#10 - 05/09/2016 09:18 - Daniel Dehennin**

*- Statut changé de Nouveau à En attente d'informations*

#### **#11 - 21/09/2016 14:25 - Daniel Dehennin**

Je ne comprends toujours pas comment la partition a pu être en GPT, pour moi c'est une opération manuelle, il n'y a rien d'automatique qui fasse cette transformation.

## **#12 - 21/09/2016 14:54 - Daniel Dehennin**

Daniel Dehennin a écrit :

Je ne comprends toujours pas comment la partition a pu être en GPT, pour moi c'est une opération manuelle, il n'y a rien d'automatique qui fasse cette transformation.

Je viens de faire des tests d'installation sur une machine physique :

- Un disque partitionné en GPT avec un bios en mode non UEFI, l'installeur écrase la table de partitions GPT avec une table de partitions DOS
- Un disque partitionné en DOS avec un bios en mode UEFI, l'installeur écrase la table de partitions DOS avec une table de partitions GPT.

#### **#13 - 21/09/2016 15:03 - Christophe Dezé**

cause possible ? un serveur installé sur une machine, le disque est enlevé et placé dans une machine au bios different !?

#### **#14 - 21/09/2016 15:43 - Daniel Dehennin**

Christophe Dezé a écrit :

cause possible ?

un serveur installé sur une machine, le disque est enlevé et placé dans une machine au bios different !?

C'est une question ou une affirmation ?

La partition GPT n'est créée que si on est en UEFI et le passage d'un firmware UEFI à un bios ne permet pas de démarrer le serveur, le grub n'est pas le même, et si cela avait été le cas le paquet **grub-efi-amd64** aurait été installé sur le système.

# **#15 - 21/09/2016 16:03 - Christophe Dezé**

c'etait une interrogation.

# **#16 - 15/11/2016 09:27 - Daniel Dehennin**

Christophe Dezé a écrit :

cause possible ?

un serveur installé sur une machine, le disque est enlevé et placé dans une machine au bios different !?

Non, il n'est pas possible de démarrer avec un disque GPT/EFI sur une machine en mode BIOS.

# **#17 - 06/01/2017 13:50 - Daniel Dehennin**

*- Statut changé de En attente d'informations à Classée sans suite*

**Fichiers**

lshw.txt 19,7 ko 13/07/2016 Christophe Dezé